# NTLs trekkportal

## Innlogging, passord, brukernavn og roller

Det nye ved pålogging i NTLS trekkportal, er at alle får et fast brukernavn og passord. Brukernavnet er en åttesifret ID som man får tilsendt fra NTL, og passordet får man første gang ved å bruke *Glemt passord* på innloggingssiden [https://trekk.ntl.no/Account/Login.](https://trekk.ntl.no/Account/Login) Man må velge om man vil ha passordet sendt på e-post eller SMS, og e-postadresse eller mobilnummer må være registrert i vårt register for at man skal få opprettet passord. Ta kontakt med oss p[å trekk@ntl.no](mailto:trekk@ntl.no) om dere ikke får tilsendt passord/lenke for endring av passord til valgt e-postadresse eller mobilnummer.

Hvis man skal være trekkontakt for flere bedrifter, har man likevel bare én bruker, men flere roller. Når man logger inn får man spørsmål om hvilken rolle man vil benytte, og dette kan også endres når man er innlogget.

Ved å trykke på trekkontakt-navnet øverst i høyre hjørne, får man opp en meny hvor man kan endre rolle og passord. Det er bare de som er trekkontakt for flere bedrifter som har flere roller.

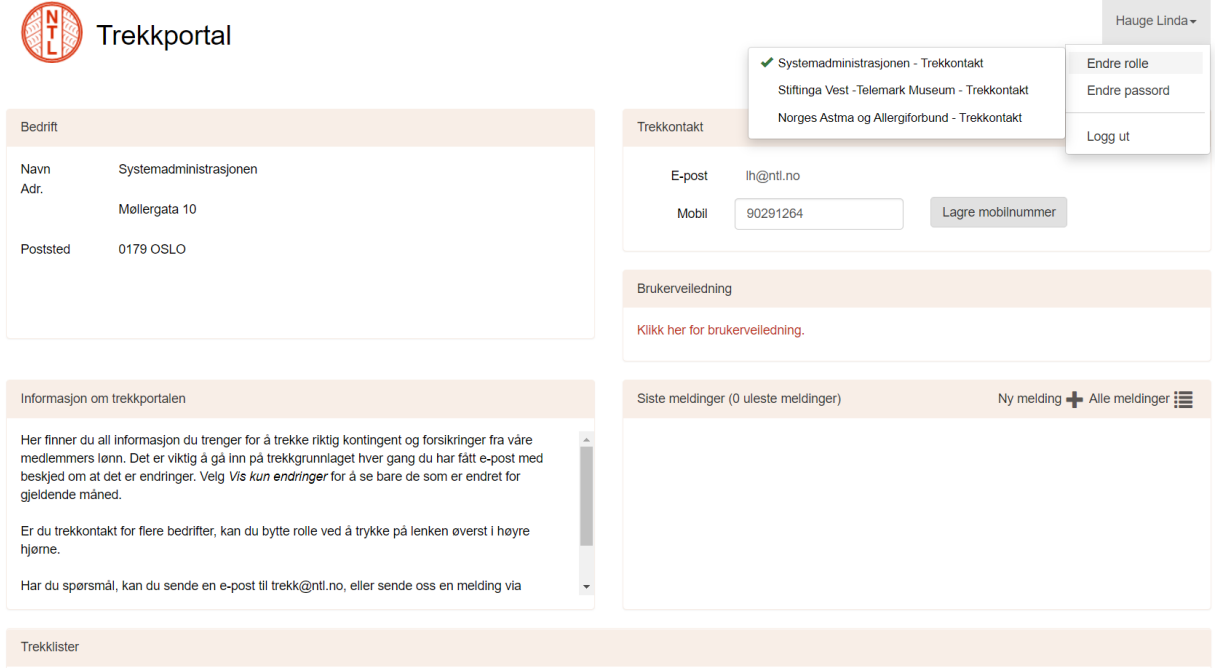

### Utsending av månedlig trekkgrunnlag

Hver måned sender vi ut beskjed om månedens trekkgrunnlag til dere på e-post. E-posten blir sendt til de som er regsitrert som trekkontakter i vårt system. Vil dere ha flere brukere registrert, gi oss beskjed på [trekk@ntl.no,](mailto:trekk@ntl.no) så ordner vi det.

I e-posten får dere beskjed om antall endringer for neste måneds kontingenttrekk og en lenke til trekkportalen. E-posten sendes ut midt i måneden *før* den måneden det gjelder for, slik at alle lønningskontorer skal få beskjed om hvilke endringer som må gjøres i god tid før lønnskjøring. Eposten ser slik ut:

Hei!

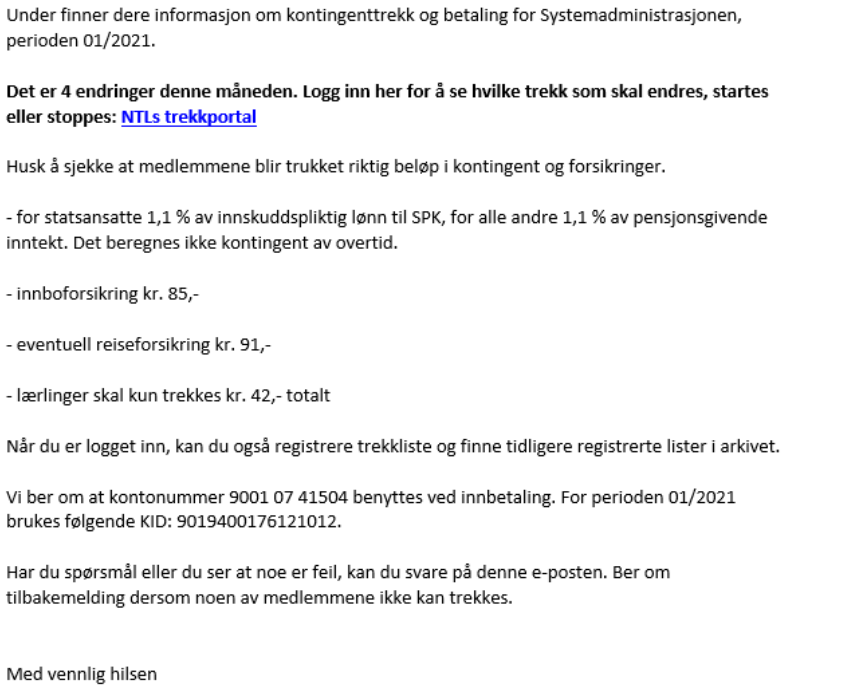

Norsk Tjenestemannslag

Når antall endringer er større en null, må dere logge inn i trekkportalen og sjekke hva som skal endres. Det kan være endringer på hvem som skal trekkes (start eller stopp av kontingenttrekk), eller hva allerede registrerte personer skal trekkes (start eller stopp av reiseforsikring, eller overgang fra lærling til ordinært medlemskap).

Endringene finner dere under Trekkgrunnlag på forsiden i trekkportalen.

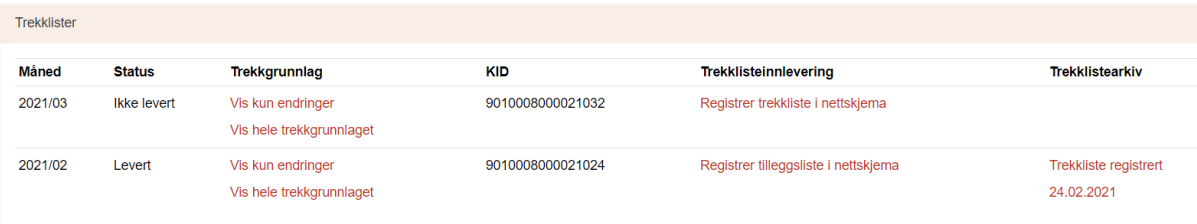

Her kan dere velge *Vis kun endringer* for å se bare månedens endringer, eller *Vis hele trekkgrunnlaget* for å se alle som er på trekk hos dere.

Her ligger alt sortert måned for måned, slik at dere kan gå inn på tidligere måneder og se dersom dere har gått glipp av noen endringer.

#### Innsending av Trekklister

Trekklistene kan registreres direkte i nettskjemaet under Trekklisteinnlevering. Trykk på Registrer trekkliste i nettskjema på den måneden du ønsker å registrere trekkliste for. Det ligger en egen brukerveiledning for registrering av trekklister under Brukerveiledninger.

Bildet nedenfor viser Status for februar og mars. Liste for februar er levert. Da står Status til *Levert* og under trekklistearkiv står det hvilken dato trekklista ble registrert inn. Dette er en klikkbar lenke, hvor

man kan komme inn på den innleverte trekklista for å se detaljene. Her kan man også få ut en pdfversjon av den registrerte trekklista. Leveres det flere lister for samme måned, vil de vises under hverandre.

Har dere registrert en liste som av en eller annen grunn ble feil, ta kontakt med oss for å åpne lista for redigering. Når lista er levert er det ikke mulig å gjøre endringer på den før vi har åpnet for det igjen.

Liste for mars er ikke levert. Da står Status til ikke levert.

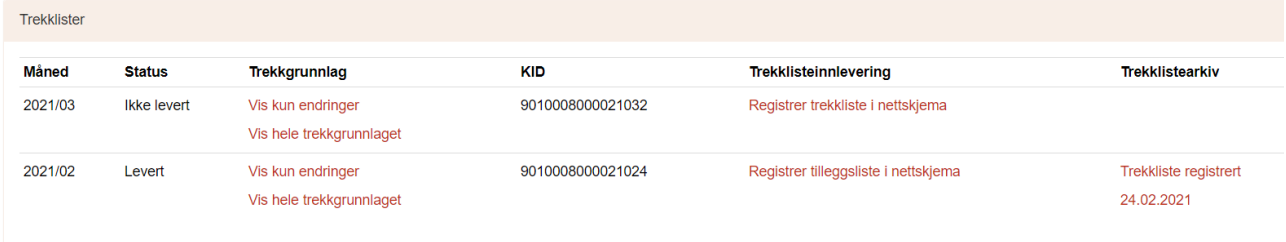

#### Sikre meldinger

Det er nå mulighet for å sende sikre meldinger via trekkportalen. Meldingene blir ikke sendt ut av systemet, men lagres i portalen. Når det blir lagt til en ny melding, sendes det et varsel om at man må logge inn for å lese den.

Meldingene følger brukeren, og alle meldinger som sendes til og fra en bruker blir liggende i samme meldingsboks, uavhengig av hvilken rolle man har valgt dersom man er trekkontakt for flere bedrifter. En trekkontakt som er kontaktperson for flere bedrifter vil altså få alle meldingene i samme rute.

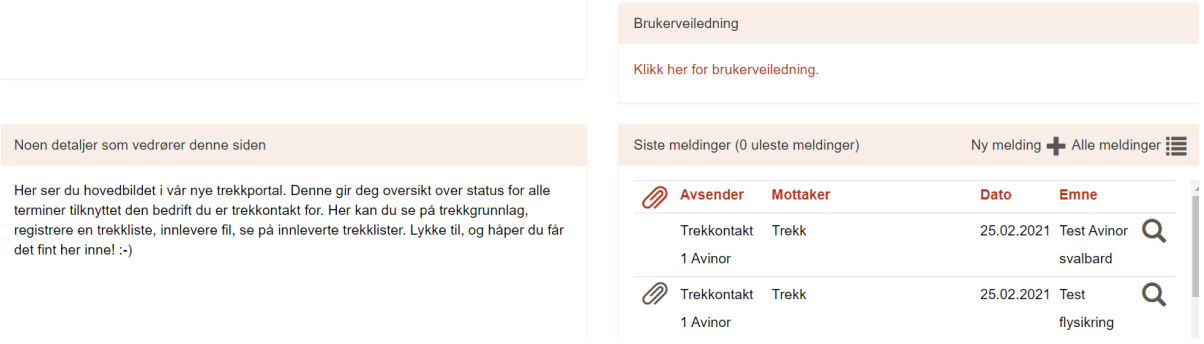